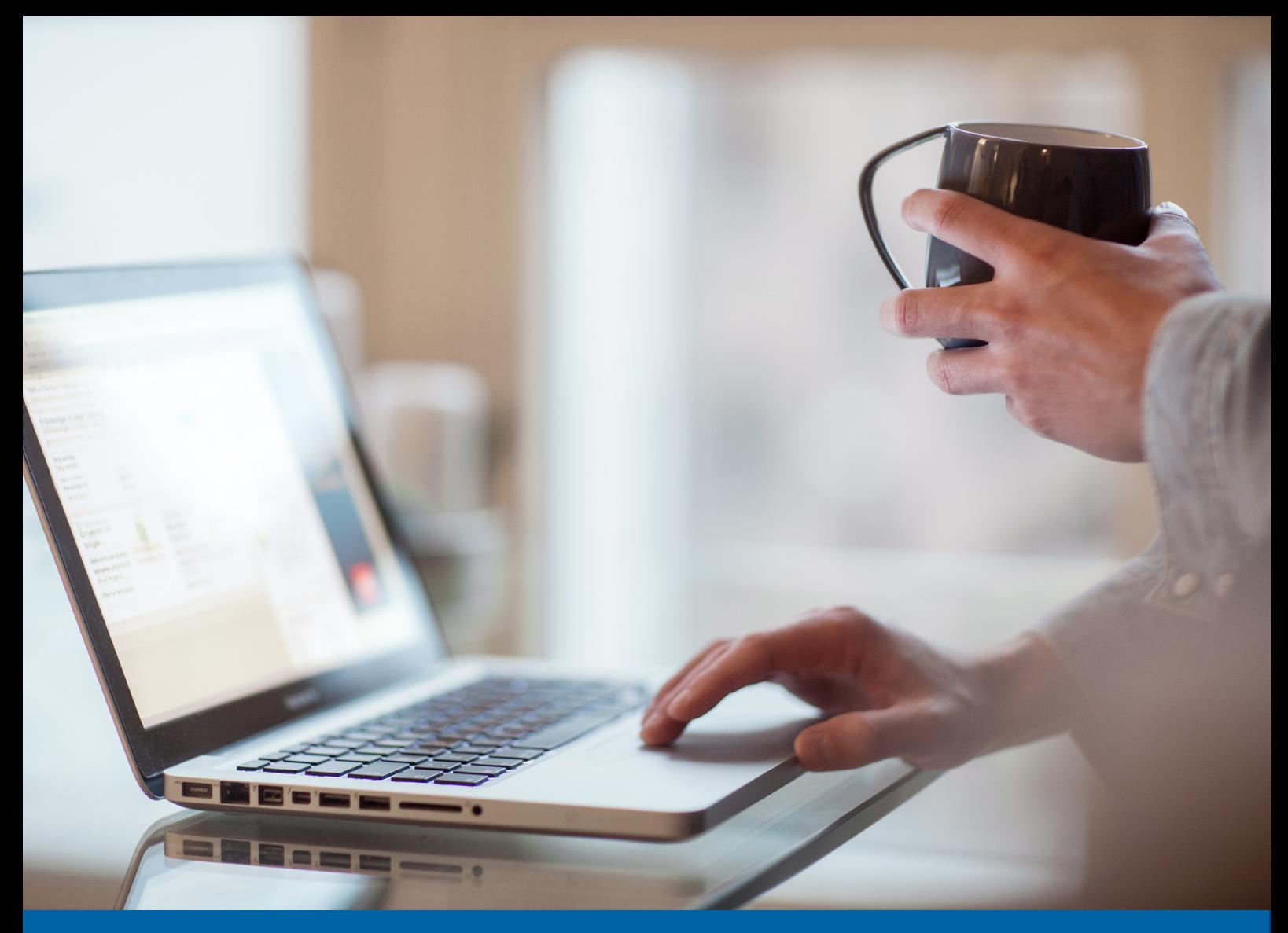

Versjon 02.2018

Kvikk Guide for remittering/filoverføring Nettbank bedrift

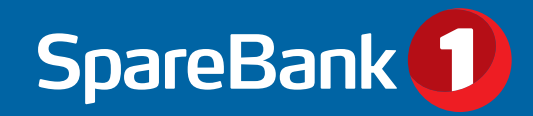

Nettbanken kan integreres med bedriftens økonomisystem, slik at bedriften kan utføre alle typer elektroniske inn- og utbetalinger. Man kan sende betalingsfiler, for eksempel ISO, Paymul eller Telepay, mellom nettbanken og økonomisystemet. Det er i tillegg mulig å sende filer direkte via en SFTP-løsning. De ulike løsningene er beskrevet under.

# Automatisk filutveksling med regnskapssytem (SFTP)

Banken kan tilby filmottak hos EVRY slik at bedriften/regnskapskontoret kan sende og motta filer/betalingsinfomasjon direkte til/fra regnskapssystemet. Alle betalingsdata blir overført via en sikker og kryptert forbindelse til og fra bank (Evry), uten manuelle operasjoner. Denne metoden heter "SFTP" som står for "Secure File Transfer Protocol". Løsningen gjør at alle transaksjonsdata bli automatisk innlest og bokført i regnskapet, uten at man behøver å sende/hente filer i nettbanken.

SFTP er et alternativ til ordinær filhåndtering gjennom Nettbank bedrift, og bedriften velger selv om filene skal ettergodkjennes i nettbanken eller ikke.

SpareBank 1 har inngått avtale med følgende systemleverandører som leverer løsningen:

- • Adiles
- Daldata-Duett
- Direkte kunde ISO20022
- • Poweroffice
- Procountor
- Visma Autopay
- • Xledger
- • zData
- 24sevenOffice

Dersom bedriftens regnskapssystem er tilrettelagt for løsningen, kan du bestille filtjenesten av oss direkte i nettbanken. Avtale om automatisk filoverføring fra regnskapssystem finner du under menyen bestill.

Dersom bedriften ikke har egen nettbank, men er knyttet til regnskapskontor, kan regnskapsfører bestille tjenesten for bedriften. Avtale om filoverføring må opprettes og signeres elektronisk for klienten/selskapet. Skjema finner du under bestill menyen, eller på SpareBank 1 sine nettsider.

# Filoverføring via nettbank

Med integrert løsning i nettbanken kan du overføre filer til og fra eget økonomisystem for registrering av betalinger, lønn osv. Du kan også hente returfiler som mottaks- og avregningsretur og OCR/Cremul konteringsdata.

Filoverføring kan benyttes på alle nyere nettlesere. Filer hentes og sendes ved å mellomlagre. Det er kun mulig å hente en fil om gangen.

I praksis betyr det at du må finne frem til riktig mappe og fil på datamaskinen din manuelt, både når du skal hente og sende filer. Dette fungerer etter "Bla igjennom" prinsippet, på samme måte som å lagre eller hente opp andre dokumenter på din datamaskin.

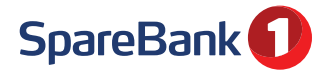

## Nytt filoppsett:

For å komme igang med å sende å hente filer i nettbanken må du lage et filoppsett. Gå til menyen Filoppsett og velg nytt filoppsett.

1) Lag navn på filoppsettet

2) Velg deretter filtype (f.eks. Telepay Direkte Remittering)

3) Lag deretter filnavn med filsti\*

4) Angi ev. avvisningsnivå. Vi anbefaler at denne står på transaksjon. Det betyr at dersom filen inneholder feil, er det kun den eller de enkelttransaksjonene som inneholder feil som blir avvist.

5) Lagre filoppsettet.

NB! Hvilke felter man skal fylle ut er avhengig av hva slags filoppsett man skal lage. Se s. 6 for mer informasjon.

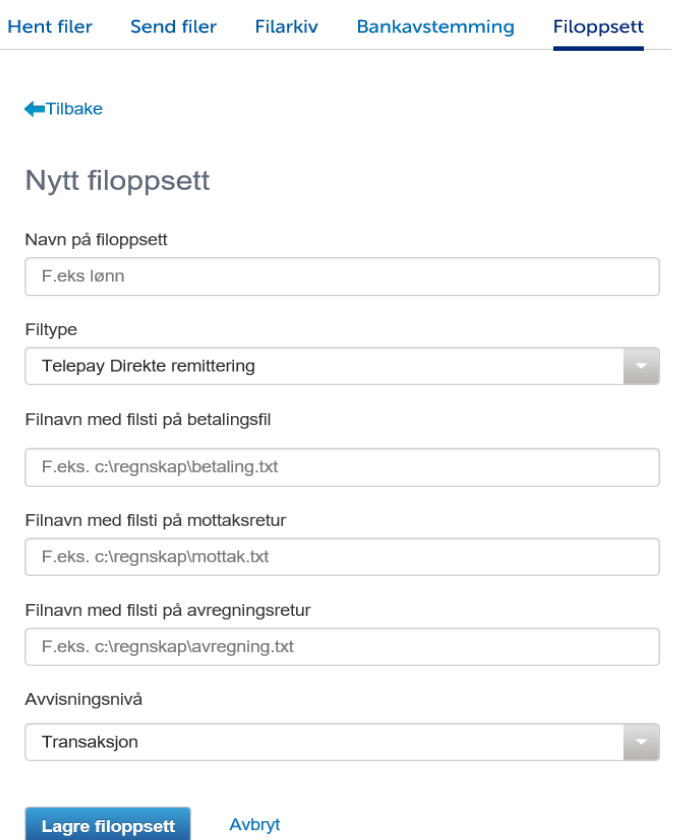

\* En filsti angir hvor et dokument er lagret, samt navnet på dokumenttype. Eksempel på fullstendig filsti: C:\Regnskap\Lonn.txt Når du skal angi "filsti", skal du legge inn alle fire punkter nedenfor:

1) Hvilken stasjon ligger filen i. Eksempel C:\

2) Katalognavn (mappe) som sier hvor filen ligger. Eksempel: Regnskap\

3) Filnavn er navnet på filen som skal overføres. Eksempel: Lonn

4) Dokumenttype ".xxx" er ending etter filnavnet som forteller hva slags type dokument filen er lagret som.

Filstien skal beskrive hvor filene skal mellomlagres når de sendes/hentes mellom nettbanken og økonomisystemet. Kontakt leverandøren av økonomisystemet dersom dette ikke er opprettet eller du er i tvil om hvor filen skal lagres.

Under "Filoppsett" kan du også velge hvilke filoppsett som skal vises for send og hent filer. Dette vil gjøre henting og sending enklere, samt hindre at du enten sender eller henter andres filoppsett.

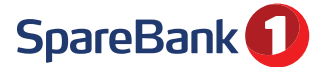

 $\overline{\mathbf{r}}$ 

# Filoverføring - send filer

Sending og henting av filer baserer seg på at du må finne fram til riktig mappe og fil på datamaskinen din manuelt, både når du skal hente og sende filer. Du kan sende og hente en fil av gangen. Hvor filene skal mellomlagres er ofte definert i bedriftens økonomisystem. Kontakt leverandøren av økonomisystemet dersom dette ikke er opprettet eller du er i tvil om hvor filen skal lagres.

## Send filer:

Når du har laget et filoppsett og er klar til å sende en fil, går du inn i menyen Send filer

- 1) Velg aktuelt filoppsett.
- 2) Klikk på velg fil og bla deg gjennom til det området på PC'en din hvor du har lagret filen som skal sendes.
- Alternativt kan du velge "dra og slipp" funksjon
- 3) Trykk deretter på Send .
- 4) Når filen(e) er sendt vil du få opp en status for om overføringen har gått bra eller ikke.
- 5) Husk å gå i menyen "Godkjenn" for å godkjenne transaksjonene!

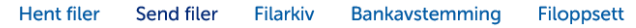

# **Send filer**

Du kan også benytte dra-og-slipp (drag & drop) for å laste opp filer

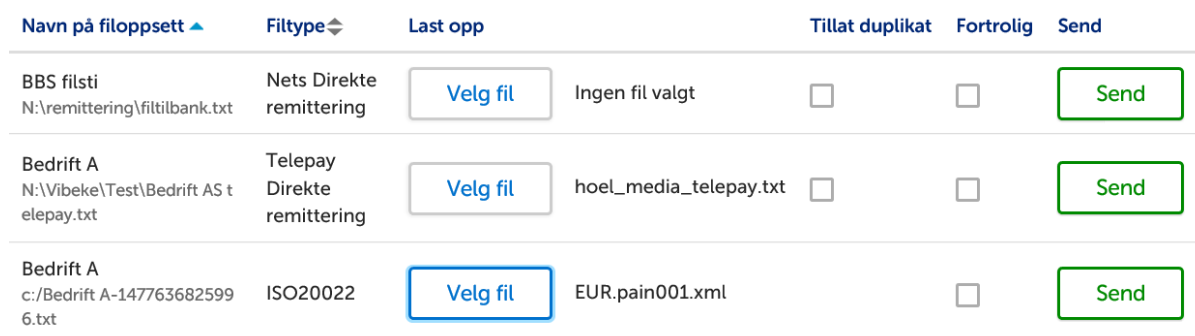

# Send filer med "dra og slipp"/"drag & drop":

### Åpne utforsker eller filmappen. Dra deretter filen som du skal sende over i filoppsettet. Du kan dra over flere filer samtidig.

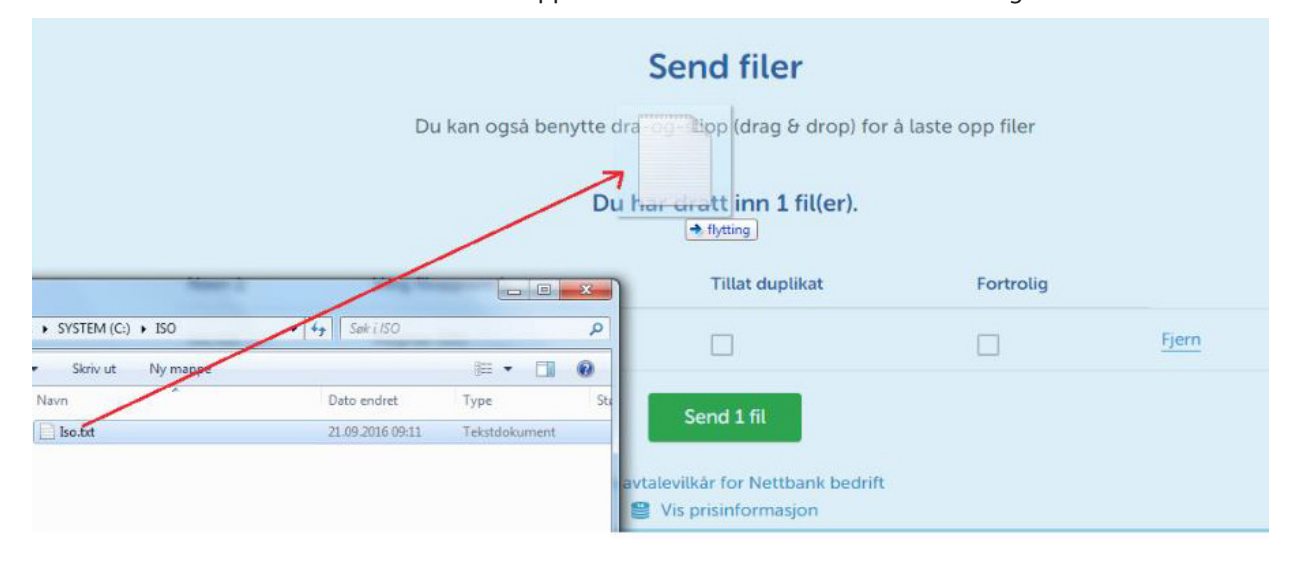

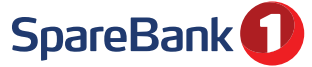

# Filoverføring - hent filer

# Hent filer:

Når bedriften har mottatt en fil som skal leses inn i økonomisystemet f.eks. avregningsretur eller OCR må du hente filen på tilsvarende måte.

1) Gå til menyen Hent filer.

- 2) Velg deretter Last ned og lagre filen på det aktuelle området/mappen.
- 3) Les inn filen i bedriftens økonomisystem.

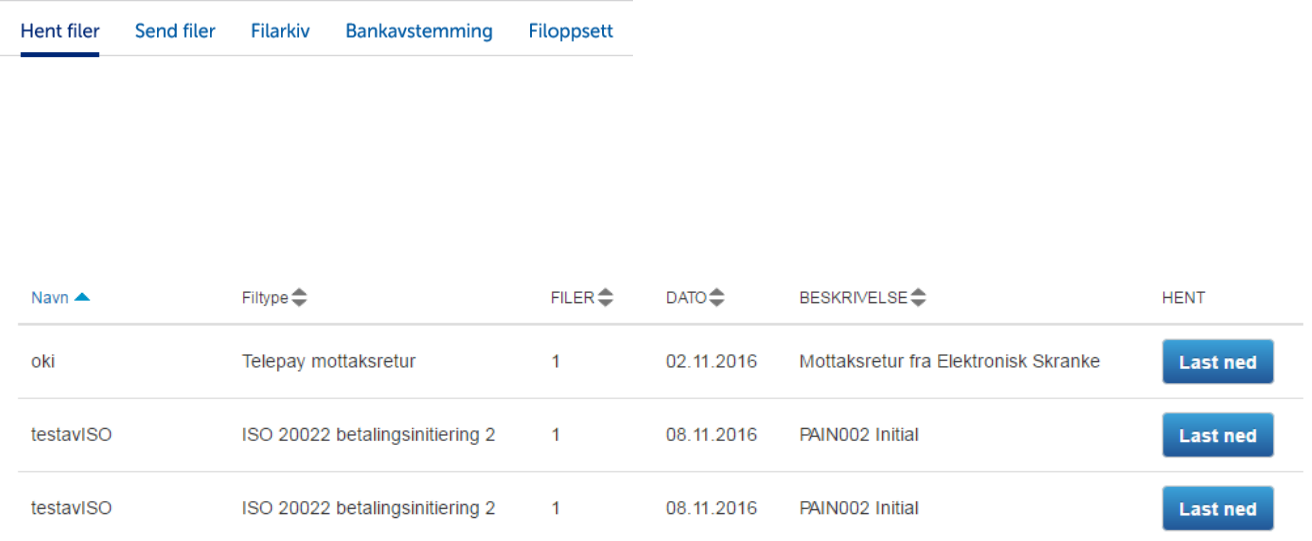

# Viktige behandlingstidspunkter:

Utbetalinger inn-/utland se egen "Kvikk Guide"

AutoGiro/AvtaleGiro oversendes til Nets på følgende tidspunkter.

- kl 09.30 - kl 11.30
- kl 13.30
- Sendetidspunktene er uavhengig av hvilke forfallsdatoer som ligger i filen. Filene sendes uten at de blir endret underveis.

### OCR-retur

OCR-retur sendes fra Nets og legges ut i Nettbank bedrift ca kl 16.30. Det er på forhånd avtalt hvor ofte du som kunde skal motta OCR-retur. Det kan være daglig, to ganger i uka, én gang i uka osv.

# FILARKIV

Brukes til å finne igjen filer som på et tidligere tidspunkt har blitt hentet eller sendt til Nettbank bedrift (både nye filer og filer som er hentet eller sendt tidligere). Se "?" for informasjon om de enkelte feltene.

Hvor langt tilbake kan filene hentes i filarkivet?

- OCR konteringsdata: 3 måneder
	- Avregningsretur/mottaksretur: 17 måneder
	- Innsendte filer: 17 måneder

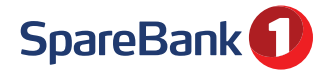

# Sette opp ISO 20022

For å gjøre det enklere å handle på tvers av land i Europa ble det 31. oktober 2016 innført en ny internasjonal standard for betalingsformat. Dette formatet heter ISO 20022 XML. Til å begynne med gjaldt dette kun for eurobetalinger, men det er nå fullt mulig å benytte det samme formatet også for innenlandske betalinger i Norge og andre grensekryssende betalinger. Når du skal lage et filoppsett for Telepay må du sette opp filnavn på Betalingsfilen (pain 001, Mottaksretur (pain 002), og Avregnignsretur (Camt 054c)

## Sette opp Telepay direkte remittering

Kan benyttes til remittering (sende filer med utbetalinger) innland og utland samt lønnsutbetaling og kontoregulering. Man trenger ingen egen avtale mot Nets (BBS) for å benytte Telepay Direkte remittering i Nettbank bedrift. Når du skal lage et filoppsett for Telepay må du sette opp filnavn på Betalingsfilen, Mottaksretur, og avregningsretur.

## Sette opp Nets Direkte remittering

BBS Direkte remittering heter egentlig NDR-formatet men blir oftest omtalt som BBS-formatet. Merk at NDR ikke har støtte for utenlandske utbetalinger. Man trenger ingen egen avtale mot Nets (BBS) for å benytte BBS Direkte remittering i Nettbank bedrift. Når du skal opprette filoppsett for BBS/NDR må du legge opp filnavn på betalingsfil og avregnignsretur

## Sette opp Bankavstemming

Bankavstemming er avstemming av regnskapet mot bank. Nettbank bedrift samler kontoinformasjon for en valgt periode og legger dette ut i en fil i filarkivet. Filen er på et format som kan leses av de fleste bankavstemmingsprogrammer. For bankavstemming lages kun en filsti for hvor bankavstemming skal ligge. Gå deretter til menyen "Bankavstemming" under "Filoverføring" og lag bankavstemmingsfil for ønsket periode. Du kan hente ned en avstemmingsfil for 1 eller flere kontoer samtidig.

# Sette opp Nets OCR

OCR er et verktøy for enklere behandling av innbetalinger. Ta kontakt med banken for opprettelse av OCR avtale. Tjenesten gjør det mulig å lese giroinnbetalinger elektronisk inn i regnskap/fakturasystemet basert på KID-nummer på fakturaen. Når du har opprettet en filsti for OCR-retur kan du hente inn informasjonen som en fil i regnskapssystemet.

### Sette opp Nets AvtaleGiro

Kan benyttes av bedrifter til automatisk trekk av regninger fra privat- eller bedriftskunder. Ta kontakt med banken for opprettelse av avtale. Det opprettes egne avtaler mot bedriftens kunder (faste betalingsoppdrag). Innbetalingene fra Avtalegiro kommer på samme fil som OCR-returer. Merk! Ved opprettelse av AvtaleGiro må i tillegg følgende filoppsett opprettes: 1) BBS OCR konteringsdata - 2) BBS Faste betalingsoppdrag (FBO) (når man skal hente inn nye kunder).

### Sette opp Nets Fast betalingsoppdrag FBO

Gjelder for betalingsmottakersiden for avtalegiro. Bedrifter med AvtaleGiro vil i denne filen få beskjed fra Nets om hvilke av bedriftens kunder som har inngått avtale om AvtaleGiro, og hvem som har sagt opp (slettet) sin avtale (en FBO). Når du oppretter BBS FBO må du velge hvilke kontoer som skal inngå i filoppsettet.

# Sette opp Nets AutoGiro

AutoGiro kan benyttes til å kreve inn faste regninger mellom bedrifter. Ta kontakt med banken for opprettelse av avtale. Bedriften oppretter egne avtaler mot sine bedriftskunder med fullmakt på maksimumsbeløp som kan trekkes direkte fra konto i en periode. Når du lager filoppsett for AutoGiro angir du filnavn på betalingsfil og på konteringsdata. Du må også velge konto fra nedtrekkslisten.

# Sette opp Cremul

Cremul gir mulighet til elektronisk oppdatering av alle innbetalinger, ikke bare de med KID. Kontakt banken for å inngå avtale om Cremul. Når du oppretter filoppsett må du angi hvor du skal lagre innbetalingsfilen.

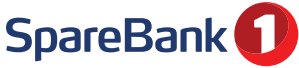